All Rights Reserved, Copyright© FUJITSU LIMITED 2007

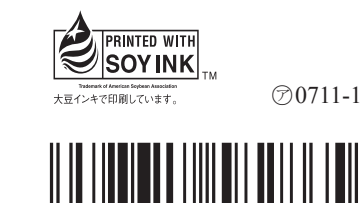

T4988618582865

**FMV-BIBLO**

B5FJ-6001-01-00

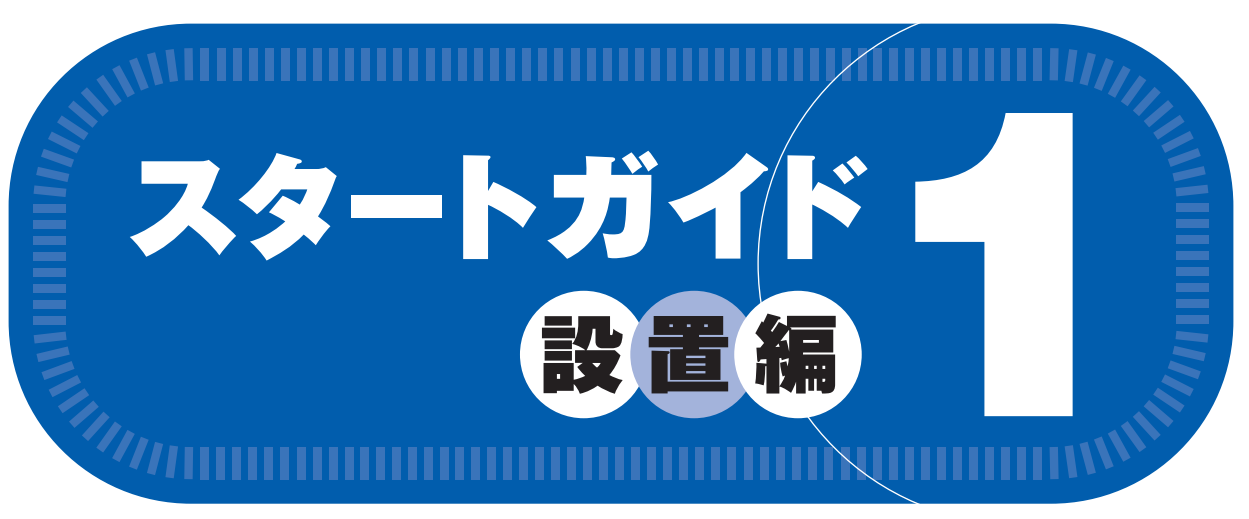

# **添付品がすべて揃っているか確認してください**

# このマニュアルでパソコンの 設置を行います。

**NX95Y/D, NX90Y/D, NX90YN**

#### ●次の機種で「Office Personal 2007 セット」を選択した場合 NX90YN

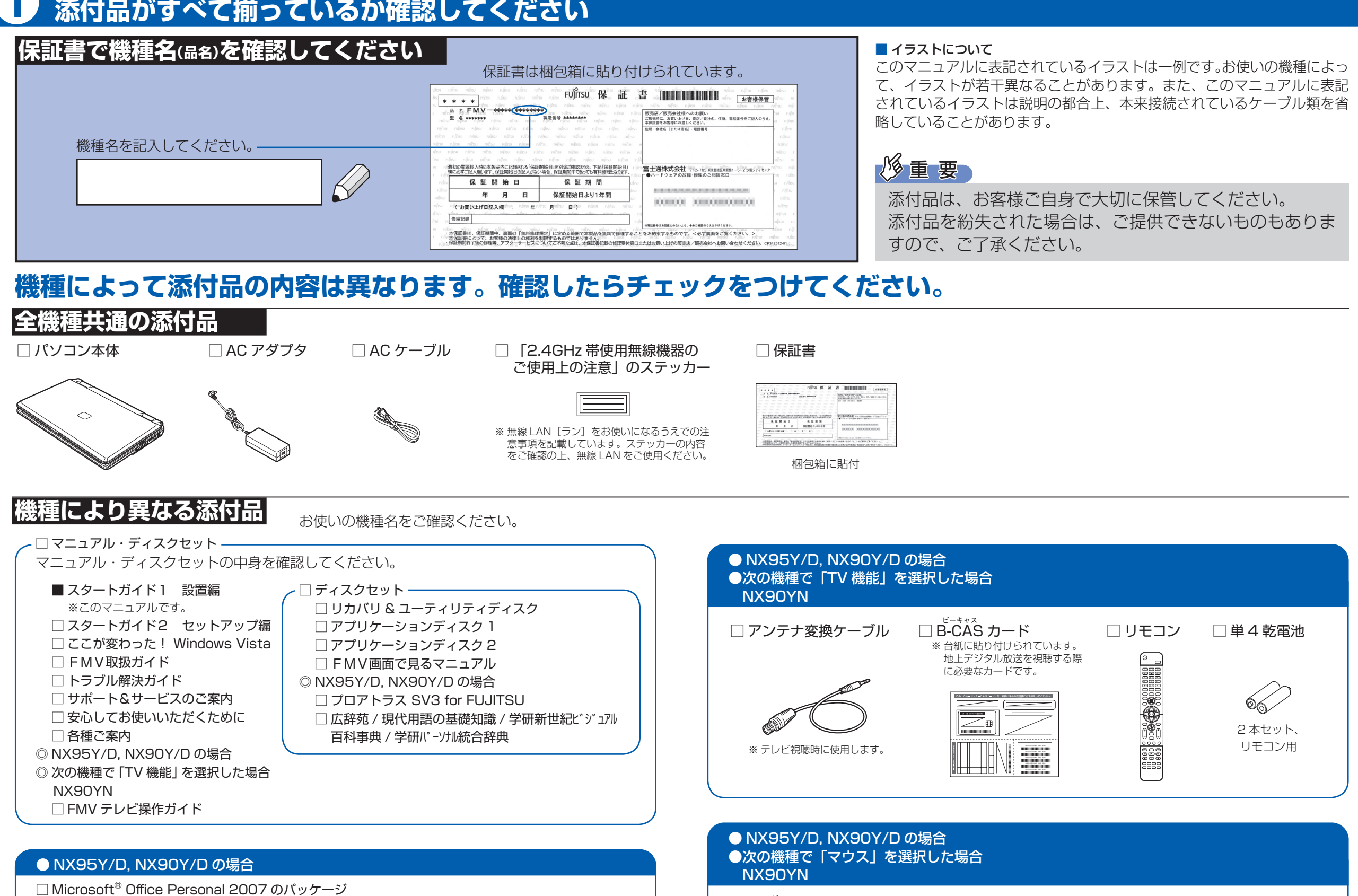

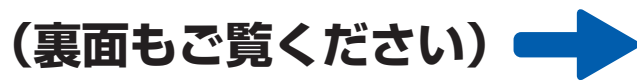

□ Microsoft® Office Personal 2007 のパッケージ ※あらかじめインストールされています。

追加ディスク

□ プロアトラス SV3 for FUJITSU

□ 広辞苑 / 現代用語の基礎知識 / 学研新世紀ビジュアル百科事典 / 学研パーソナル統合辞典

# 修重要

※あらかじめインストールされています。

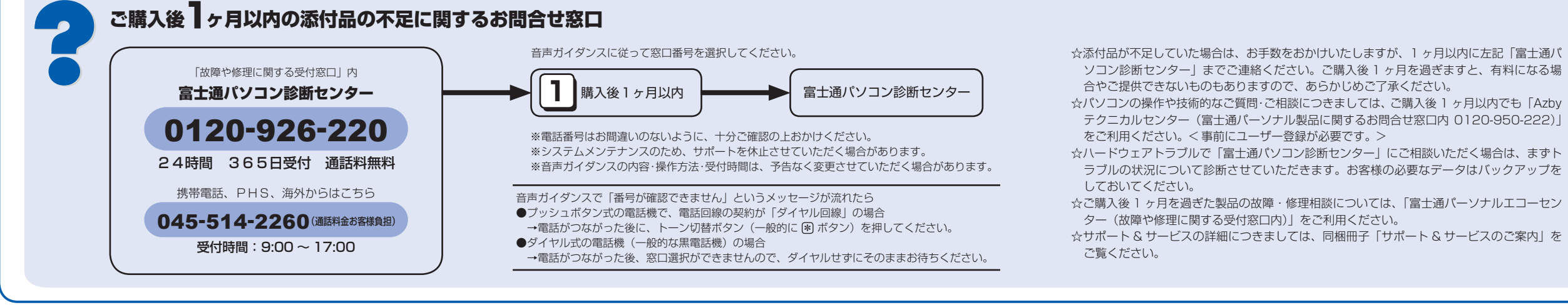

□ U ユーエスビー SB マウス

### この他に注意書きの紙、カタログ、パンフレットなどが入っている場合があります。

添付のディスク類は、このパソコンをお使いになるうえで重要なものですので大 切に保管してください。なお、故障などパソコン本体を修理に出すときは、「リ カバリ&ユーティリティディスク」を添付してください。

# 使用および設置場所を確認してください

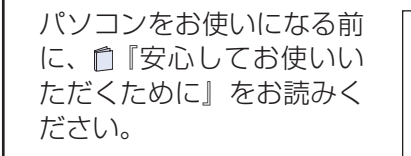

**FMV** 重要 安心してお使いいただくために

## パソコンは次のような場所でお使いください

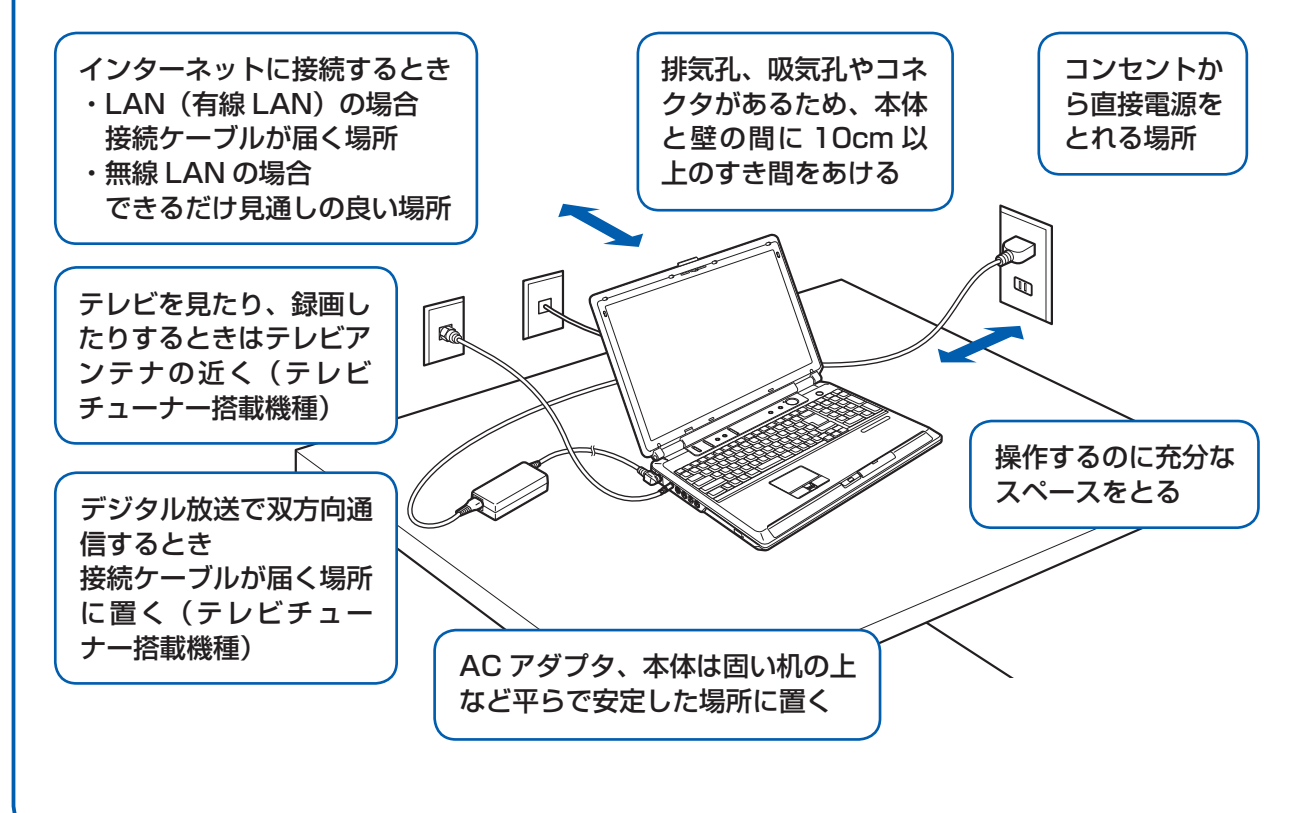

## パソコンは次のような場所ではお使いにならないでください

パソコンを次のような場所でお使いになると、誤動作、故障、劣化、受信障害の原因となります。

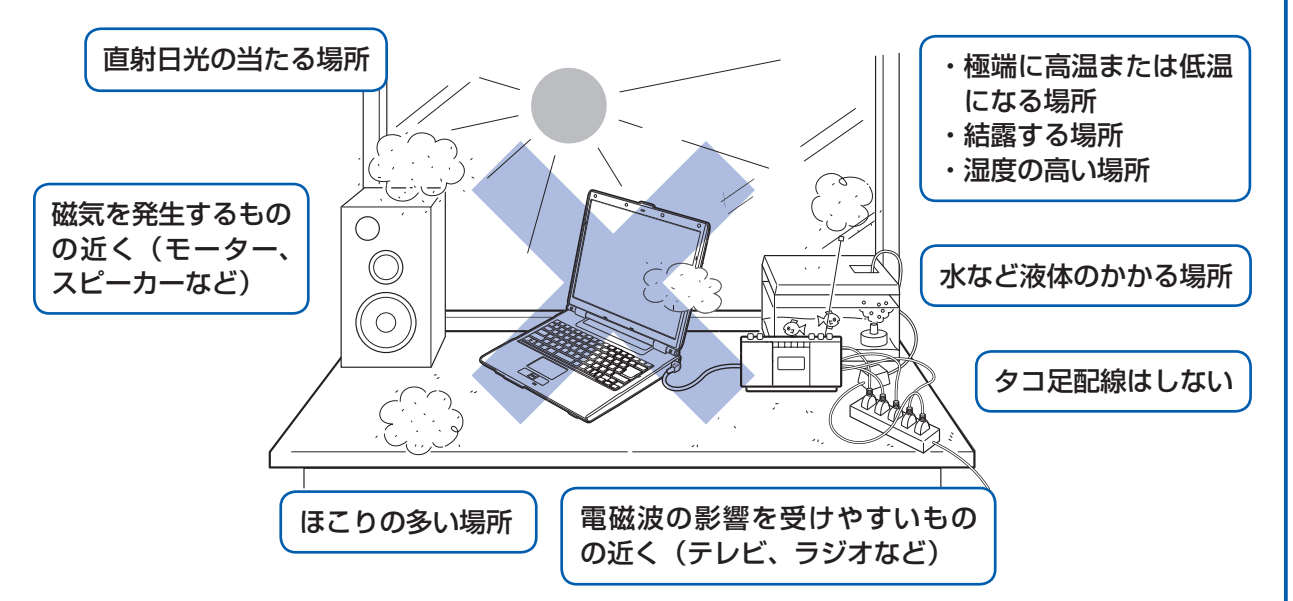

・台所などの油を使用する場所の近く

・空気の流れが悪く熱のこもりやすい場所(棚、ドア付 AV ラック、ふとんやクッションの上など)

・パソコンの前後左右および上部に充分なスペースをとれない場所

#### パソコン本体についての注意

・本製品をご使用中に、パソコン本体内部の熱を外に逃がすためのファンの音や、ハードディスクドライブがデータを書 き込む音、CD/DVD が回転する音などが聞こえる場合がありますが、これらは故障ではありません。 ·本製品をご使用中に、パソコン本体や AC アダプタが熱を持つため熱く感じられることがありますが、これらは故障で

はありません。 ・雷が鳴り出したら落雷の可能性がなくなるまで、パソコン本体やケーブル類、およびそれらにつながる機器に触れない でください。いったん落雷がおさまった後でも、再び落雷の可能性がある場合は、パソコンの電源を切るだけでなく、

#### 無線 LAN 接続をお使いになる場合

すべてのケーブル類を抜いておいてください。

電子レンジの近く、アマチュア無線機の近くや足元など見通しの悪い場所でお使いになると、周囲の電波の影響を受けて、 接続が正常に行えないことがあります。

# 初めて電源を入れる

パソコンをお使いになる前 に 自『スタートガイド2 セットアップ編』をご用意 ください。

電源を入れたあとは、自『ス タートガイド2 セット アップ編』の手順に進みま す。

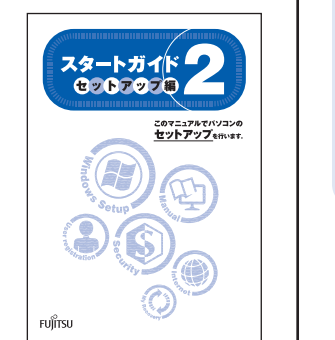

時間に余裕をもって作業してください Windows のセットアップをした後は、パソコ ンを使えるようにするための準備が必要です。 パソコンの準備には、半日以上の時間をとり、 じっくりと作業することをお勧めします。

### 電源を入れる

● 電源ボタン (①) を押します。 電源ボタンの周囲が点灯し、 画面に文字などが表示されます。

電源を入れてから、「Windows のセットアップ」画面 が表示されるまで、10~20分程度かかります。 この間、絶対に電源を切らないでください。

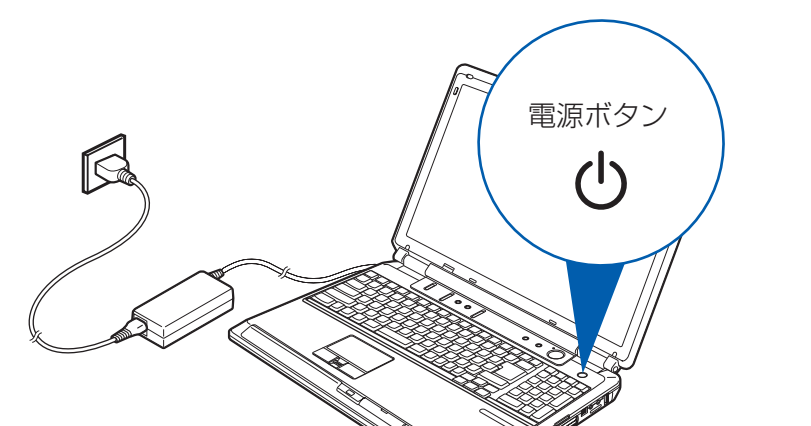

## AC アダプタを接続する

電源を入れる前に必ずACアダプタを取り付けてください。ゆるんだり抜けたりしないようにしっか りと接続してください。

**● AC アダプタを取り付けます。** 

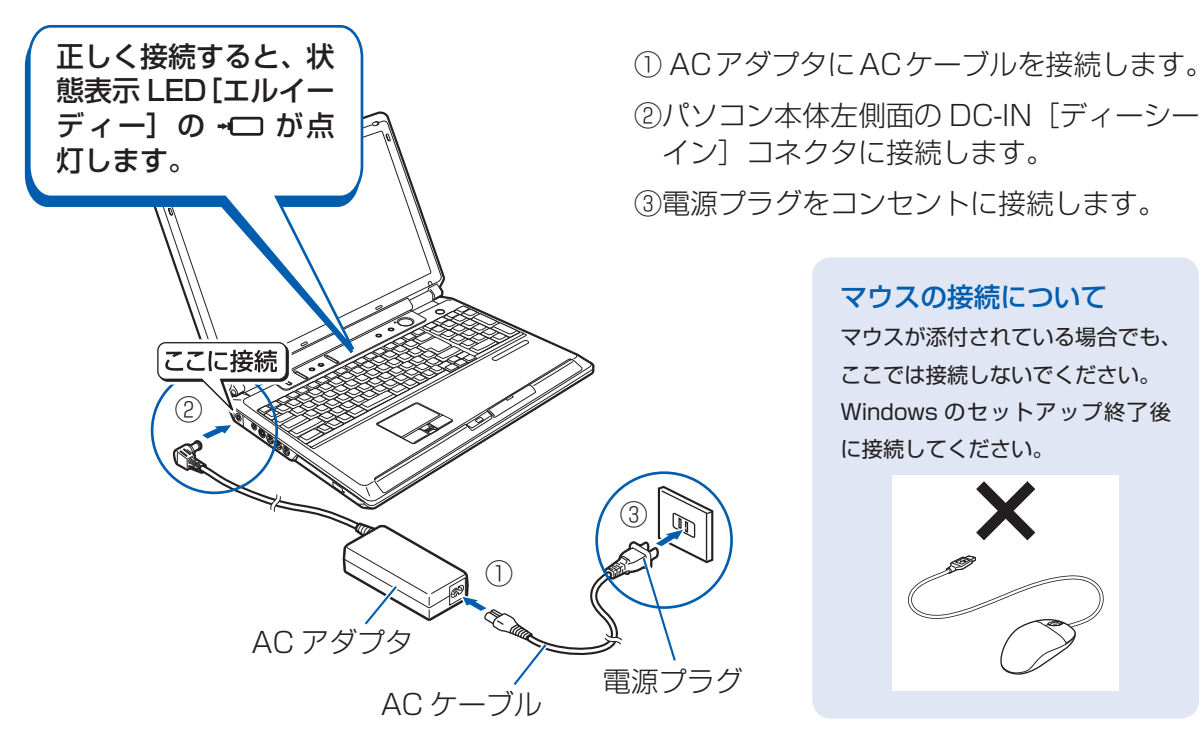

#### 電源プラグとコンセント形状の表記について

このパソコンに添付されている AC アダプタの、AC ケーブルの電源プラグは「平行2極プラグ」です。 マニュアルでは「電 源プラグ」と表記しています。

接続先のコンセントには「平行 2 極プラグ(125V15A)用コンセント」をご利用ください。通常は、ご家庭のコンセ ントをご利用になれます。マニュアルでは「コンセント」と表記しています。

#### セットアップ前には周辺機器を接続しないでください

別売の周辺機器(LAN ケーブル、USB[ユーエスビー]メモリ、メモリーカード、プリンタなど)は Windows のセッ トアップが終わるまで接続しないでください。

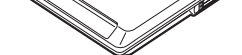

いでください

電源ボタンは 4 秒以上押さな

#### 電源を入れる前に必ず AC アダプタを取り付けてください

初めて電源を入れるときには、必ずACアダプタを取り付けてください。ACアダプタを取り付けていないと、 Windows のセットアップ中にバッテリの残量がなくなり、Windows のセットアップに失敗し、Windows が使えなく なる場合があります。

AC アダプタが正しく接続されているか、もう一度お確かめください。

## 2 门 『スタートガイド2 セットアップ編』をご用意ください。

このあと、「Windows のセットアップ」を行います。

### ■ そのまましばらくお待ちください。

電源を入れると、次のような画面が表示されます。

この間、一時的に画面が真っ暗な状態が続いたり (1~3分程度)、画面に変化 がなかったりすることがありますが、故障ではありません。絶対に電源を切ら ないでください。途中で電源を切ると、Windows が使えなくなる場合があり ます。

「Windows のセットアップ」画面が表示されるまで、電源を切らずにそのまま お待ちください。

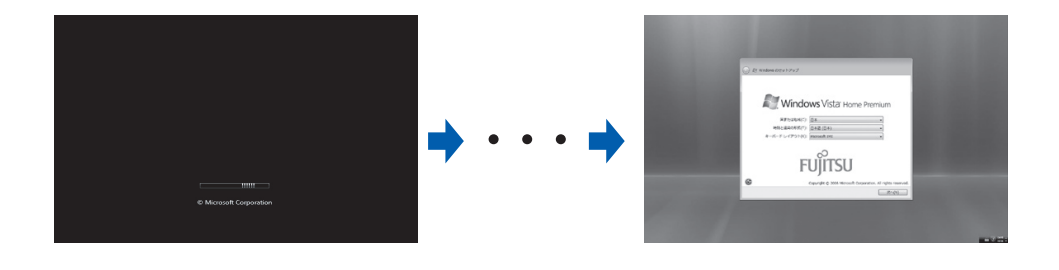

このあと『スタートガイド2 セットアップ編』をご覧になり、「Windows のセットアップ」を行ってください。